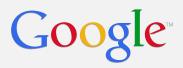

# New look for Admin console

A comparison of the old and new interfaces

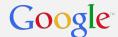

### **Dashboard**

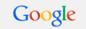

+Zain III 💮

0

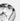

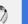

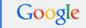

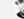

N/A

N/A

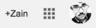

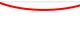

Admin console

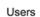

Add, rename, and manage users

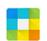

Apps NEW!

Manage apps and their settings

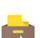

Migrations Move your data

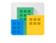

Company profile

Update information about your company

Device

devices

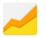

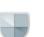

Billing

View charges and

manage licenses

management

Settings and security for

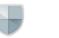

Security Manage security features

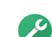

Support

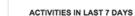

Reports NEW! Track usage of services

Learn more and get help

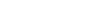

O Active users

O Docs created

View Reports

TOOLS

Get help from a partner Google Apps Marketplace Apps Status Dashboard

Get more apps and services Review email quota

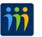

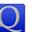

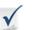

GOOGLE ADMIN ON MOBILE

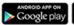

App Store

Get the Admin console app for Android and iOS devices.

Admin console

Users

Add, rename, and manage users

Reports NEW!

Track usage of services

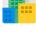

Company profile Update information about your company

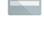

Billing View charges and manage licenses

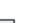

Apps NEW! Manage apps and their settings

Support

Learn more and get

help

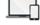

Device management

Settings and security for devices

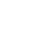

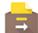

Migrations Move your data

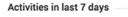

0 Active users

0 Docs created

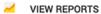

Tools

Get help from a partner Google Apps Marketplace Apps Status Dashboard

Common tasks

Get more apps and services Review email quota Add your logo

Recommended apps

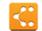

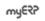

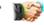

Google admin on mobile

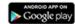

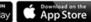

Get the Admin console app for Android and iOS devices.

**BEFORE** 

©2015 Google Inc.

0%

0%

COMMON TASKS

Add your logo

RECOMMENDED APPS

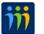

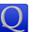

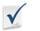

Security Manage security features

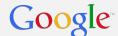

### **Users Section**

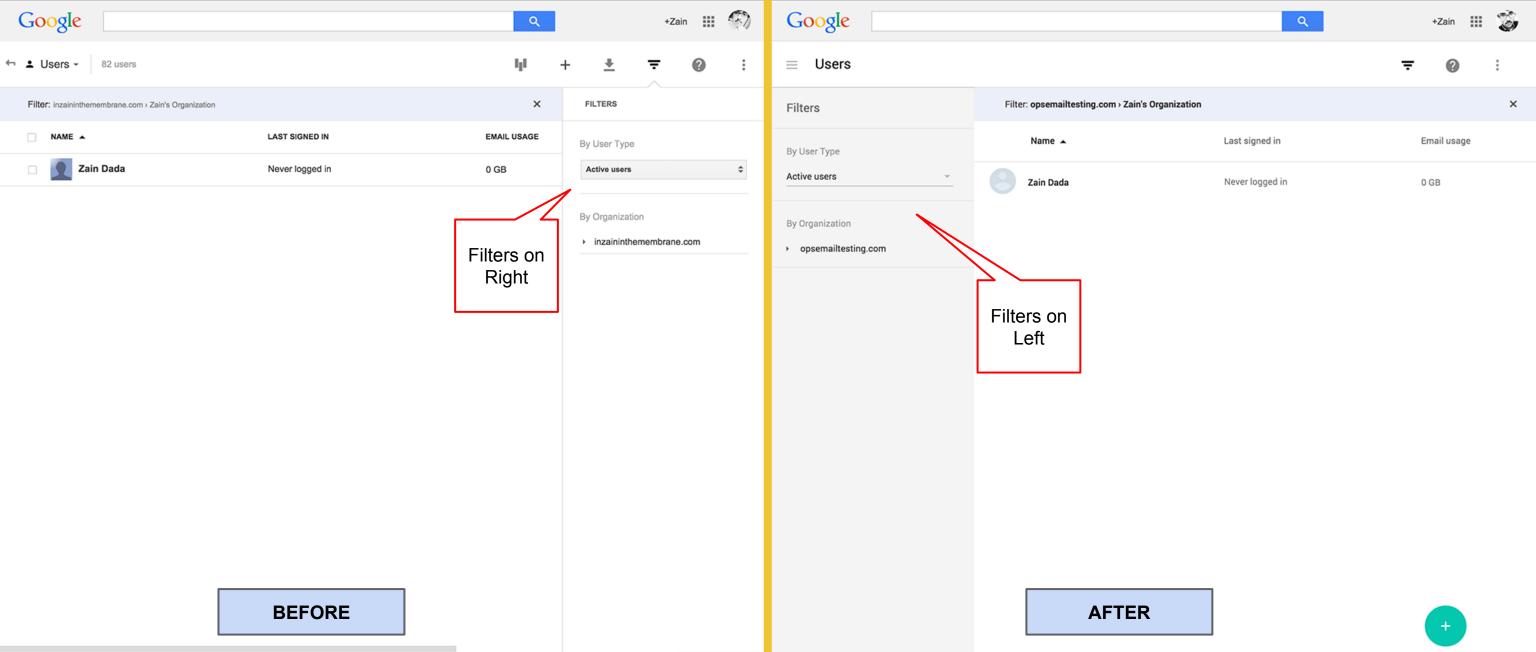

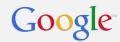

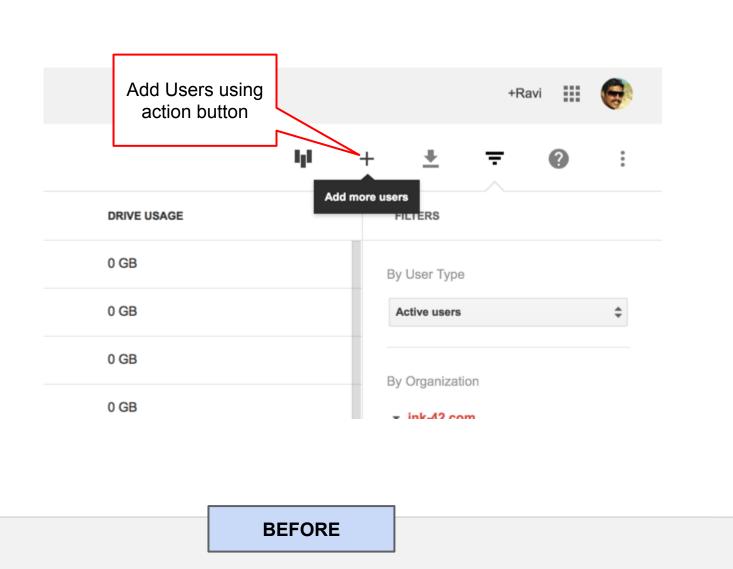

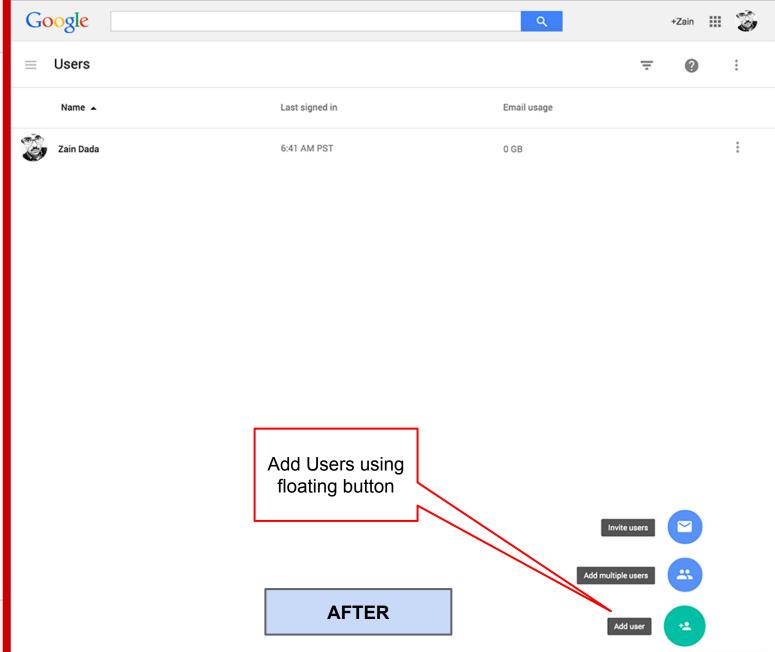

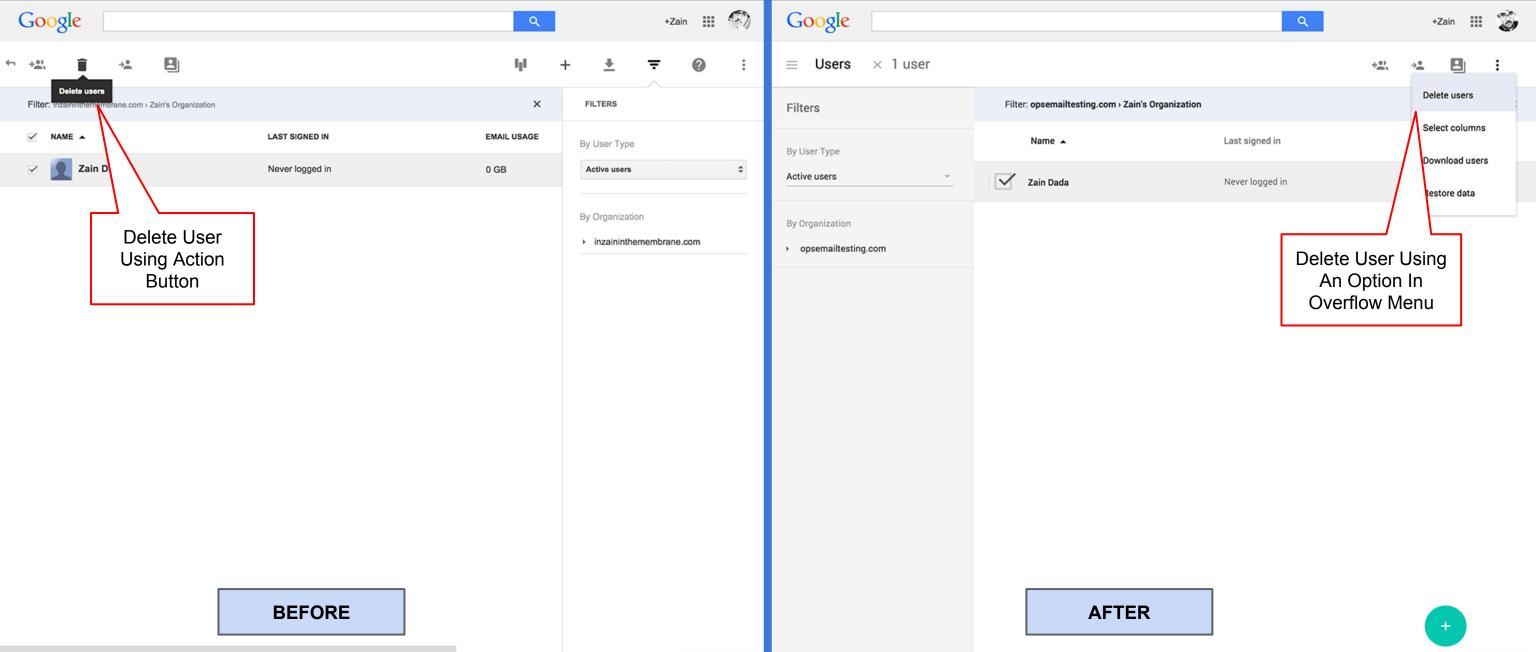

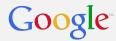

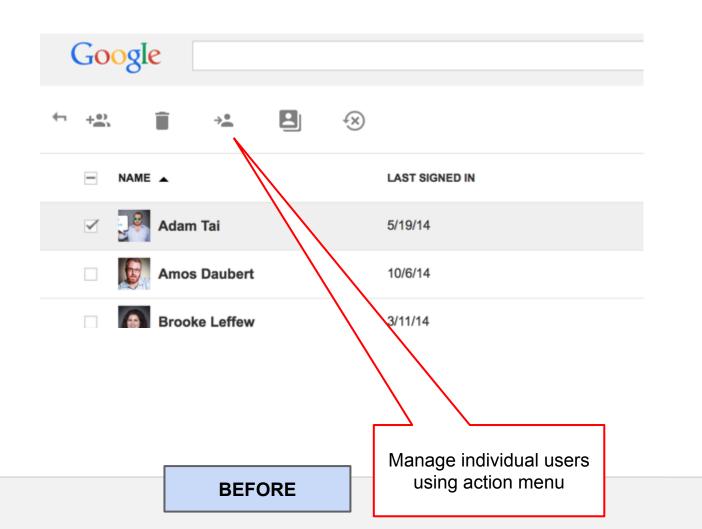

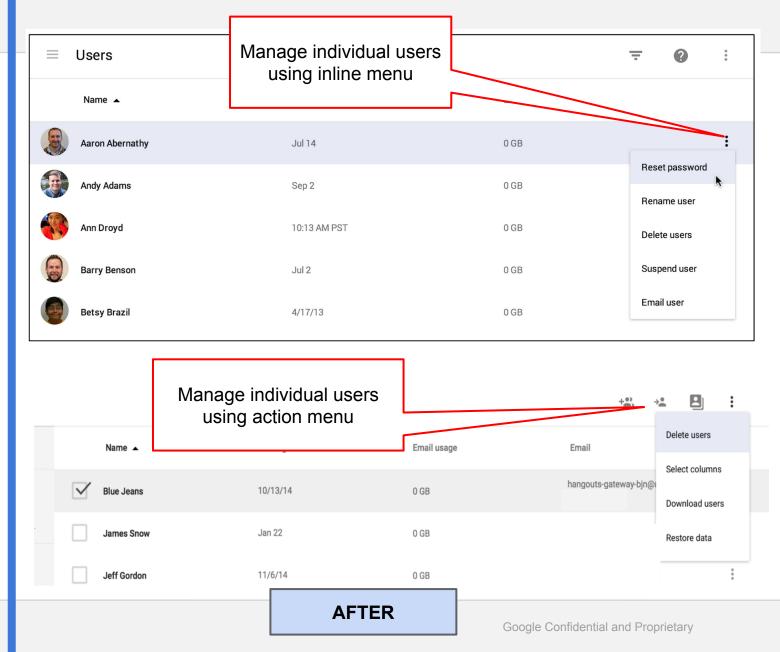

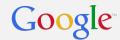

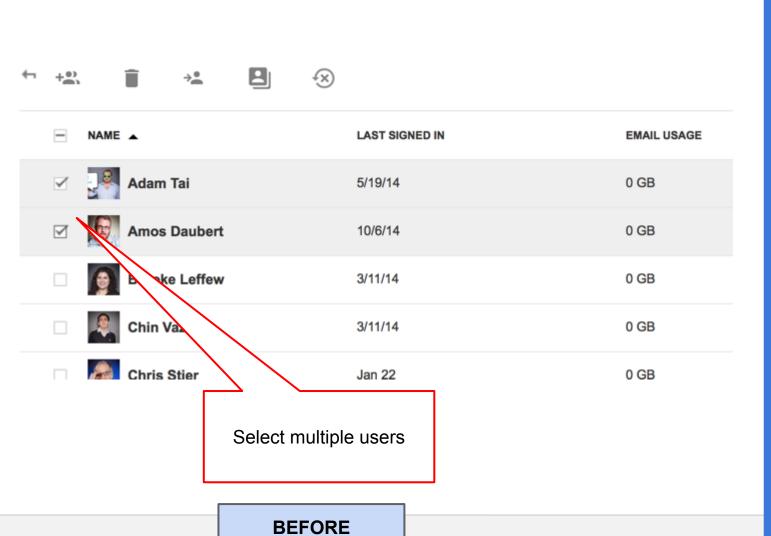

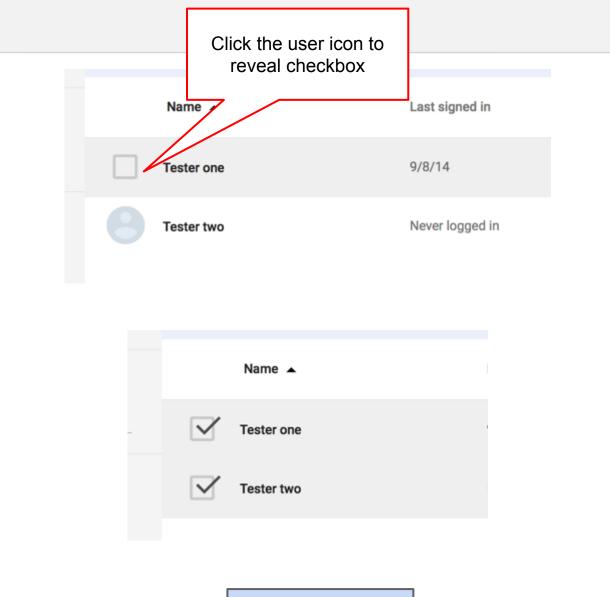

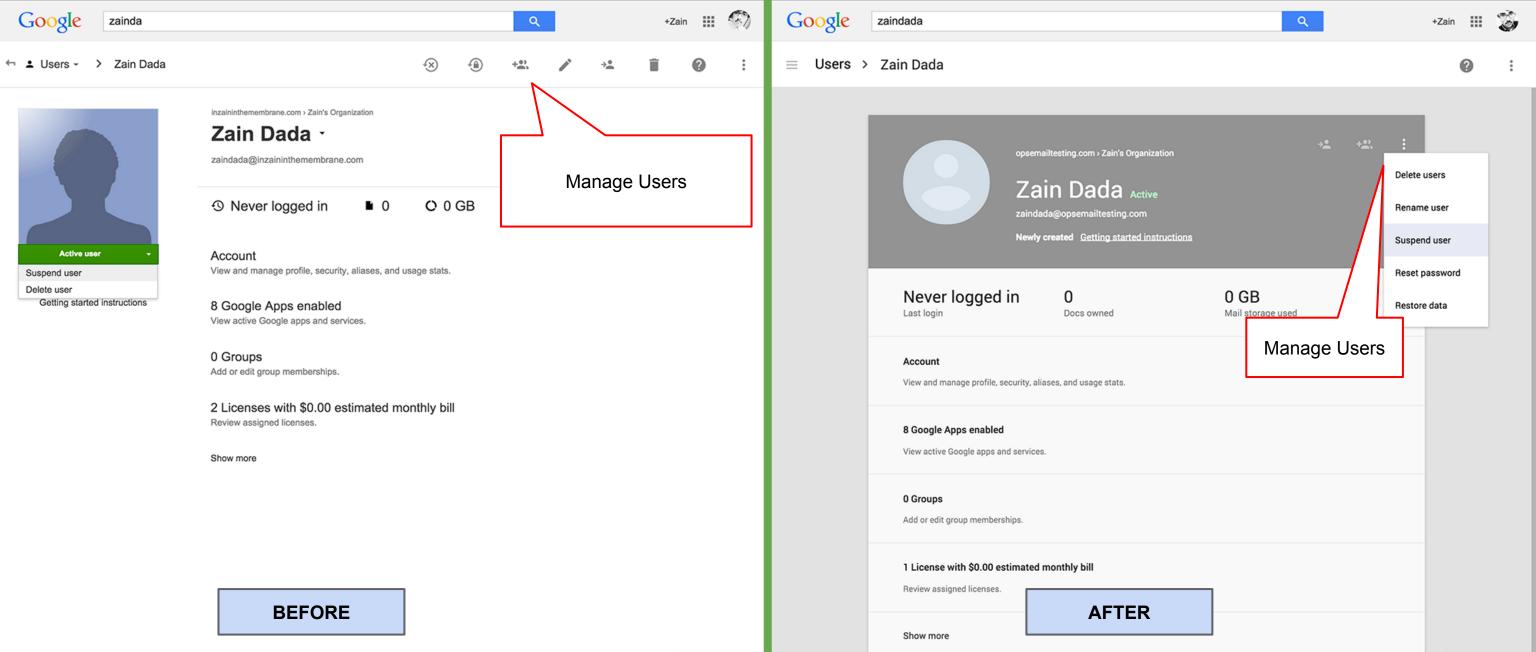

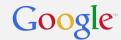

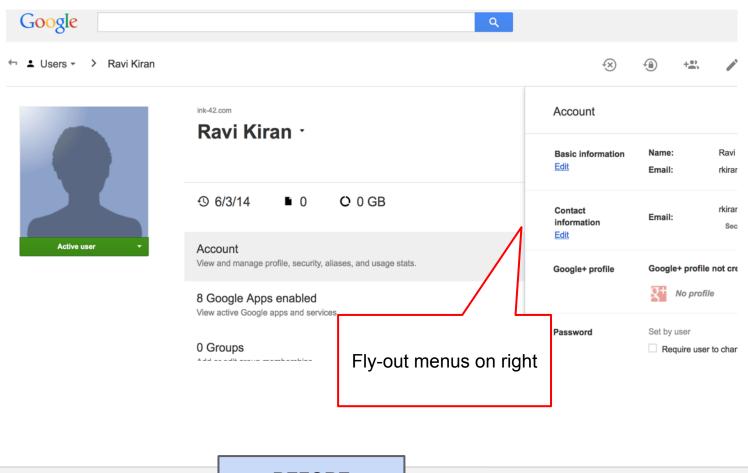

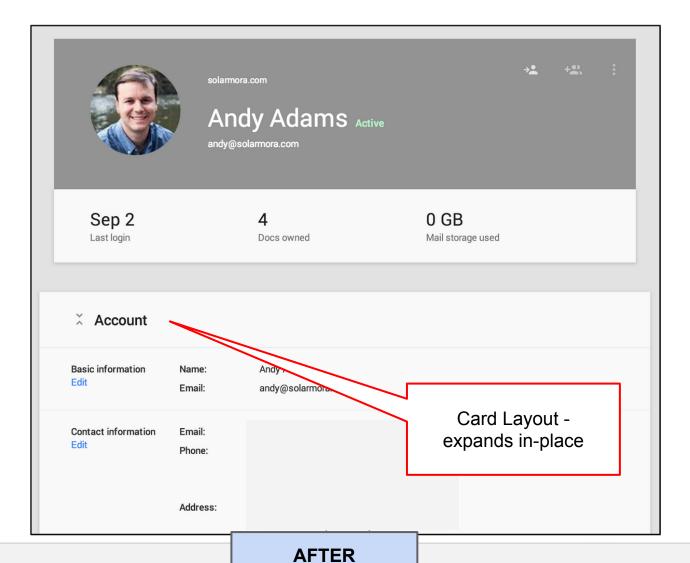

**BEFORE** 

Google Confidential and Proprietary

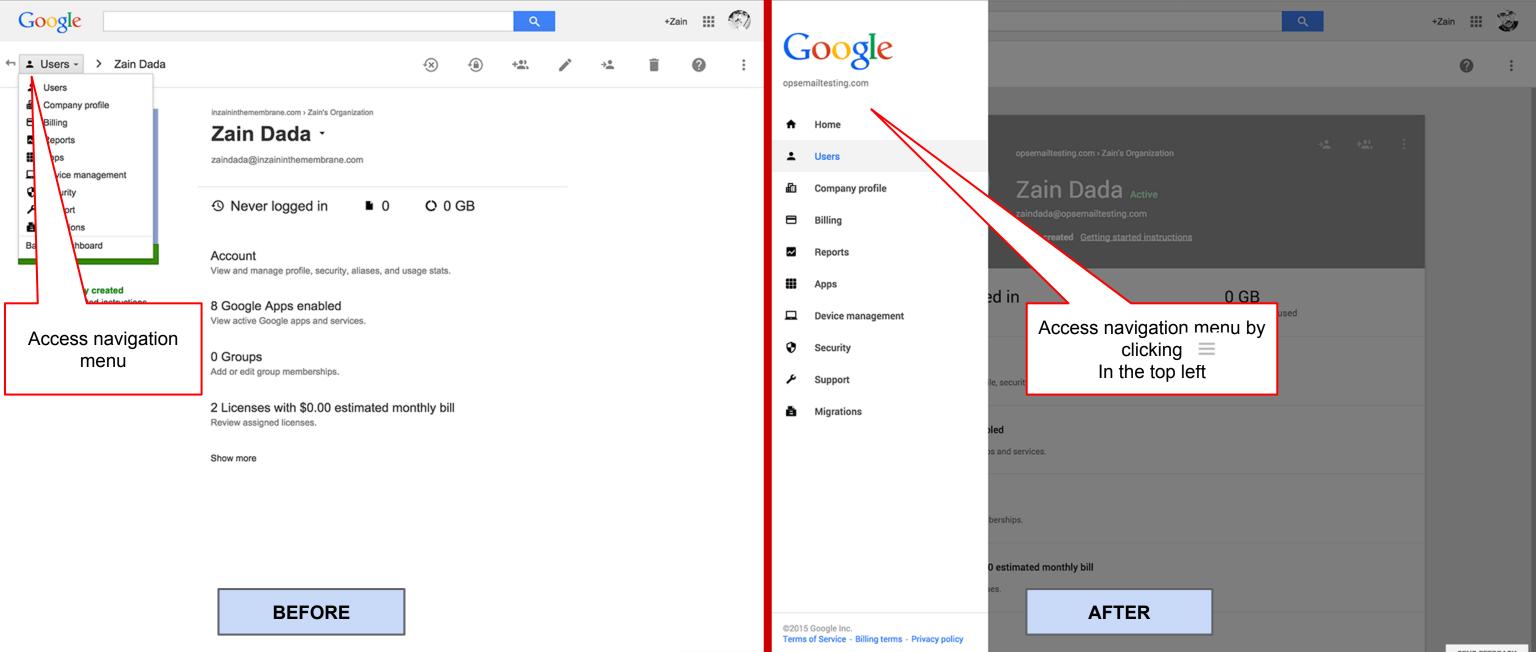

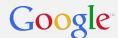

## **Company Profile Section**

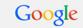

+Zain III 🚳

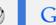

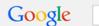

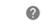

Company profile

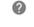

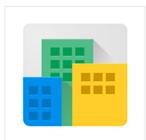

### **Profile**

Google Inc.

#### Profile

Change your company name, language and time zone. Set feature release policies and other organization-wide settings.

#### Communication preferences

Receive emails with tips, feature announcements, special offers, and pilot programs.

#### Personalization

Upload your company logo

#### Custom URLs

Create a custom, easy-to-remember web address where users can access their Google apps.

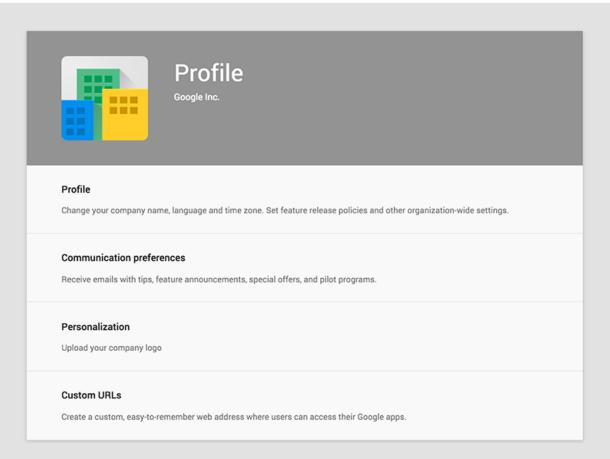

**AFTER** 

**BEFORE** 

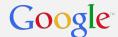

## **Billing Section**

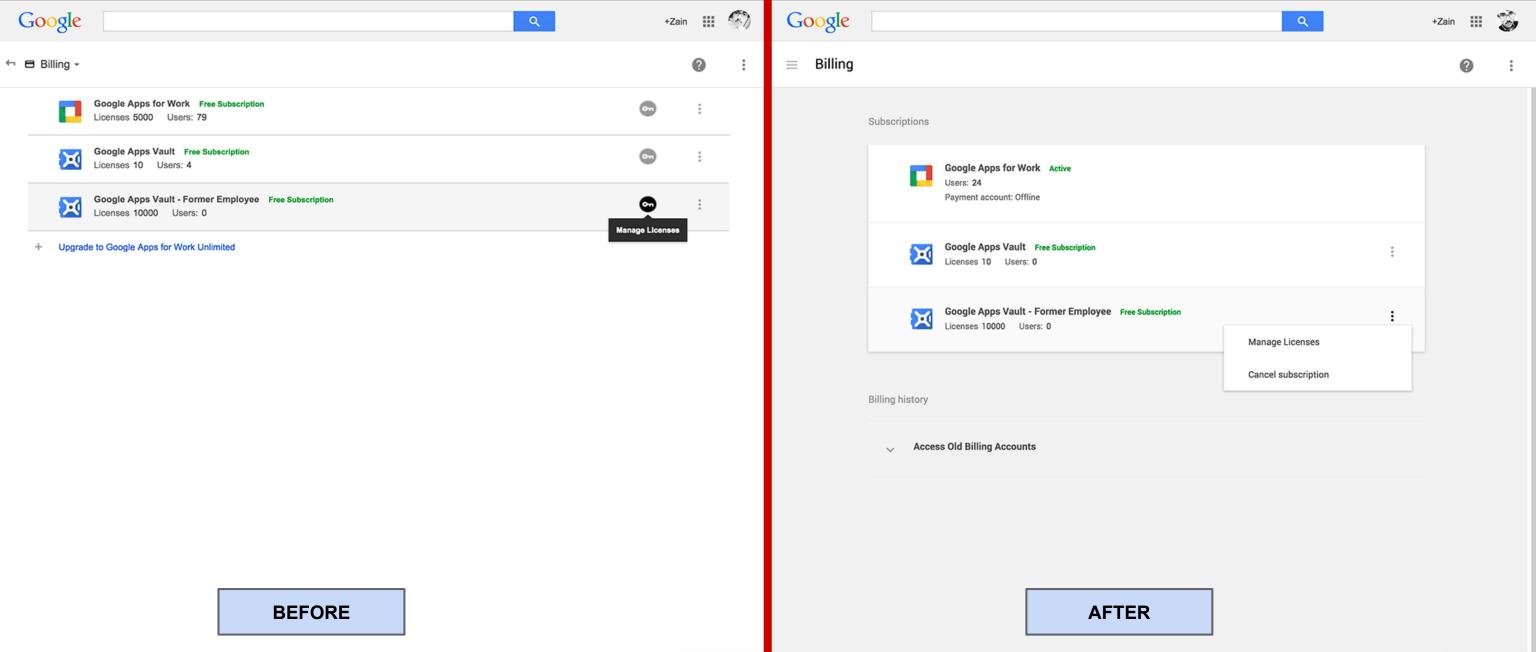

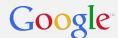

### **Reporting Section**

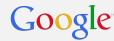

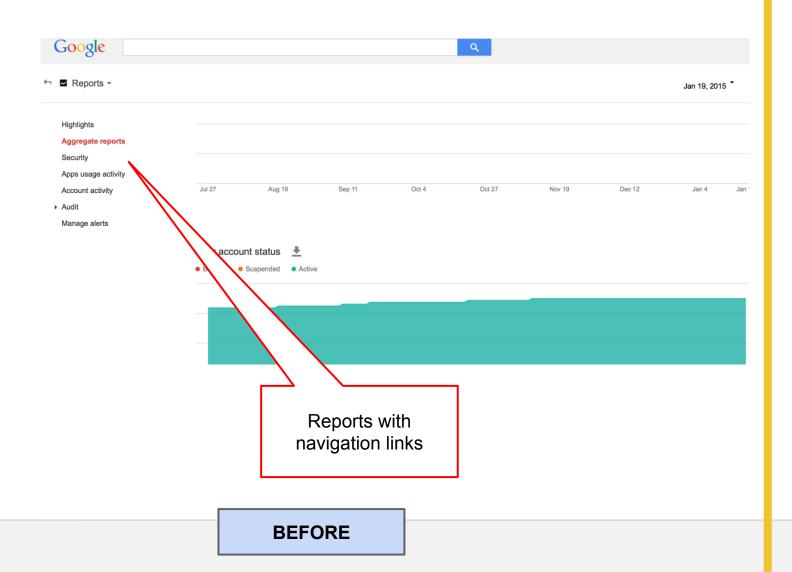

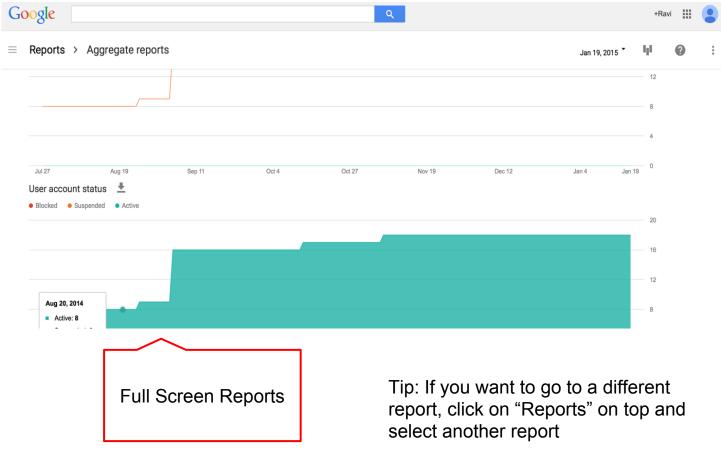

**AFTER** 

Google Confidential and Proprietary

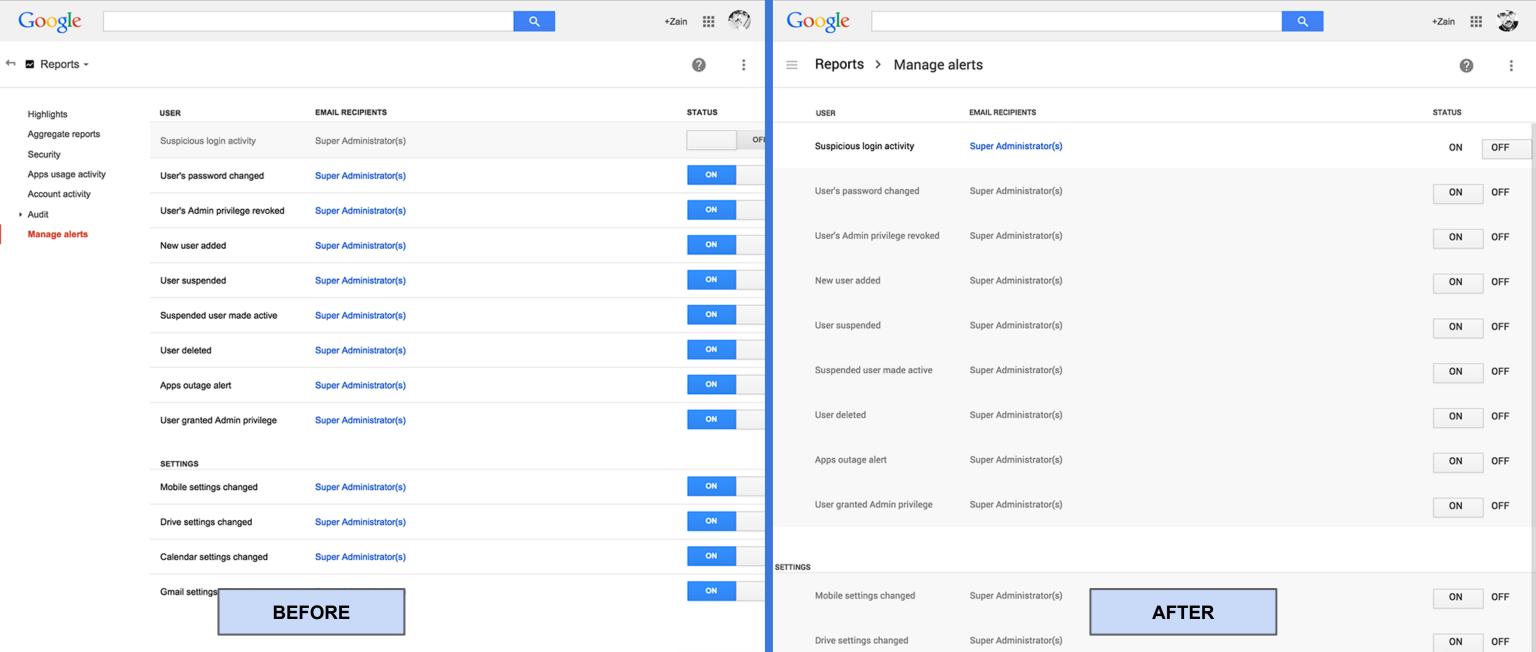

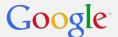

### Google Apps Section (manage services)

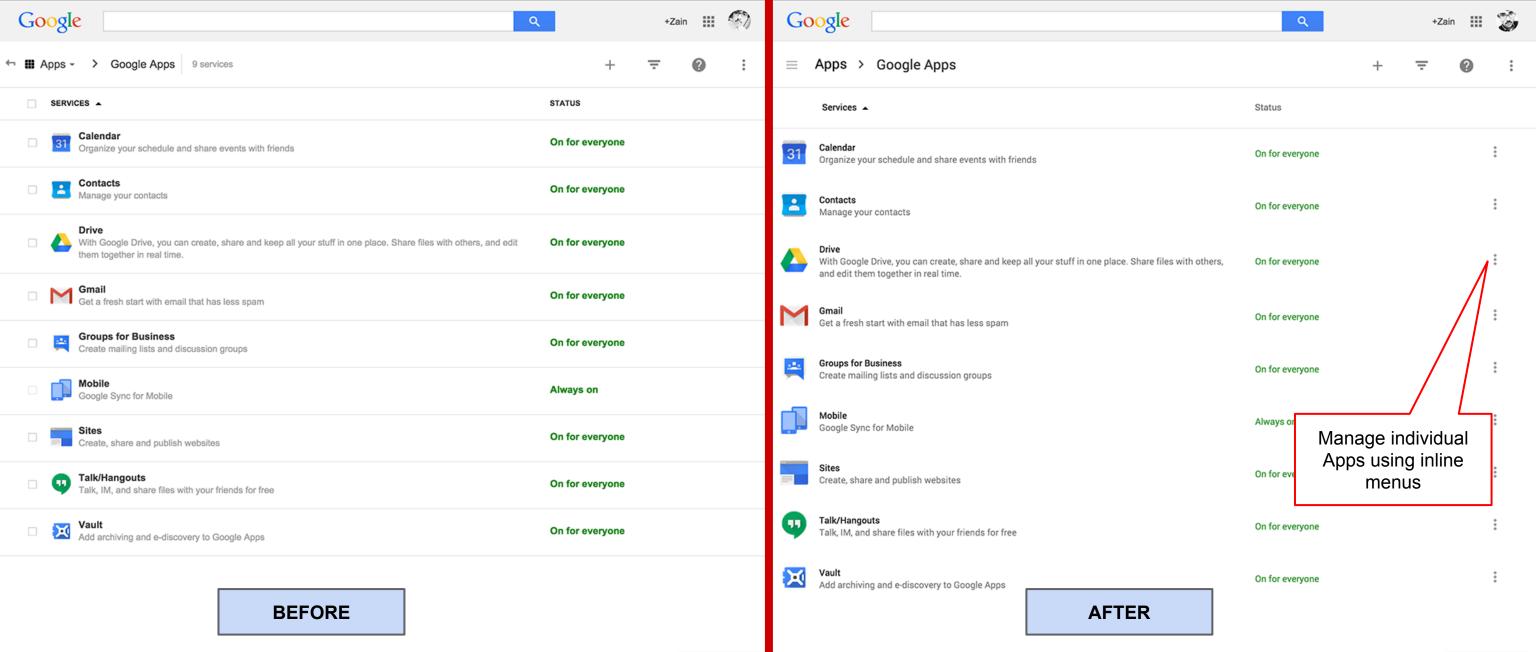

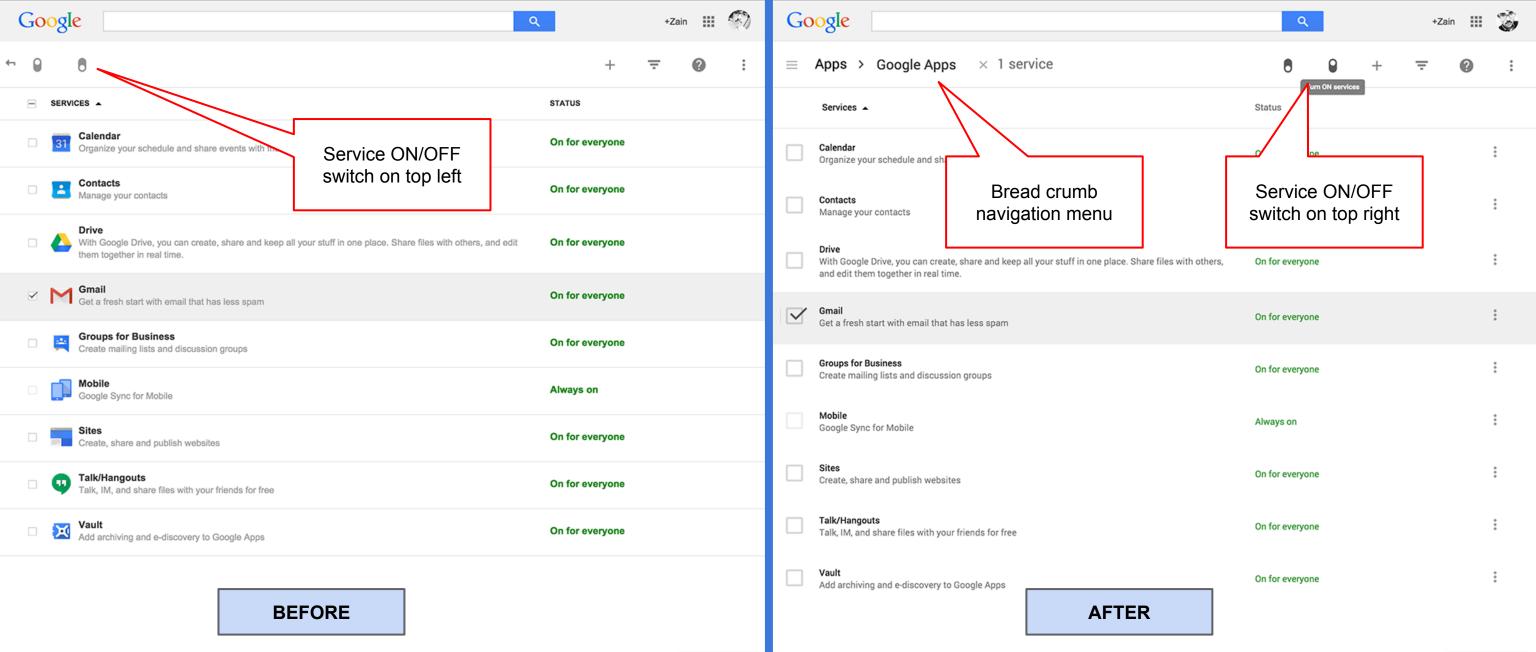

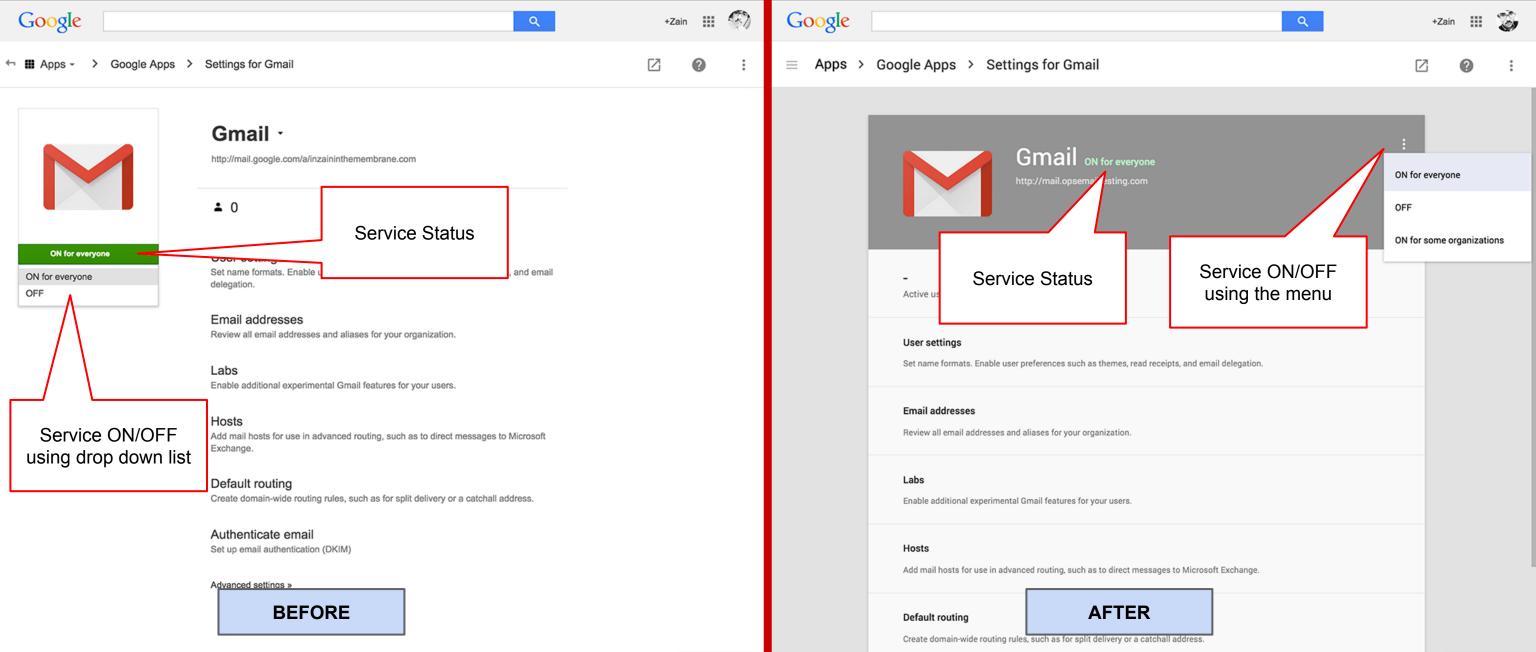

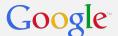

## **Mobile Device Management Section**

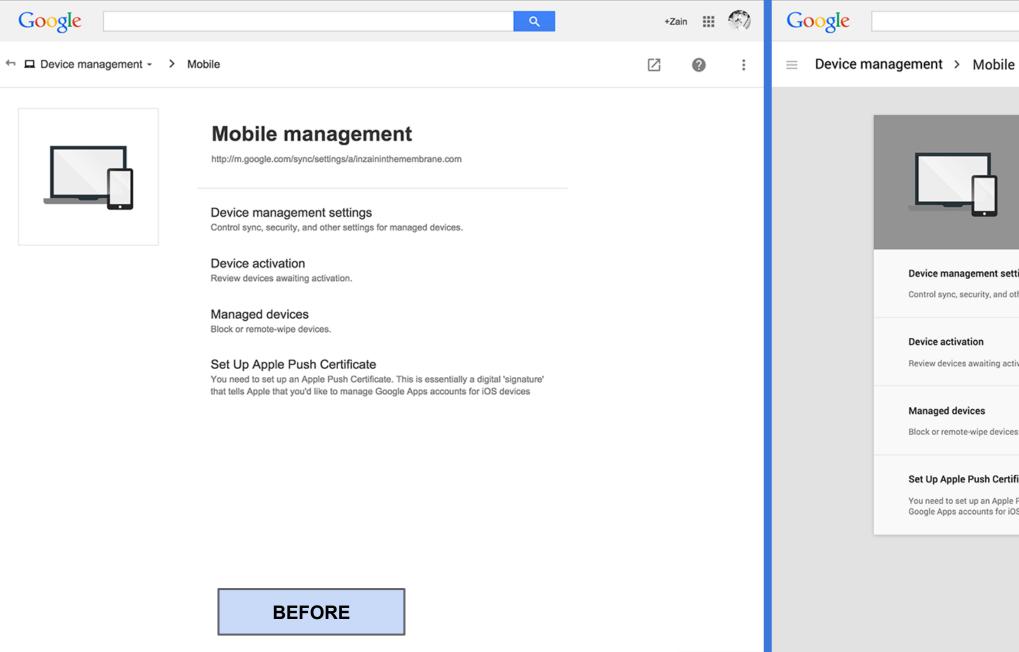

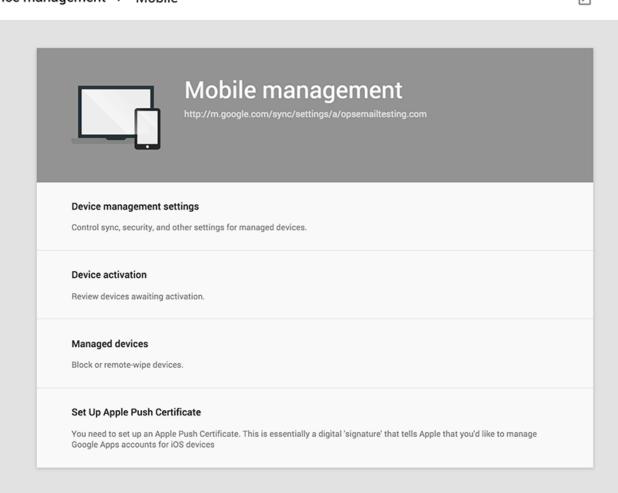

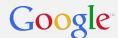

## **Support Section**

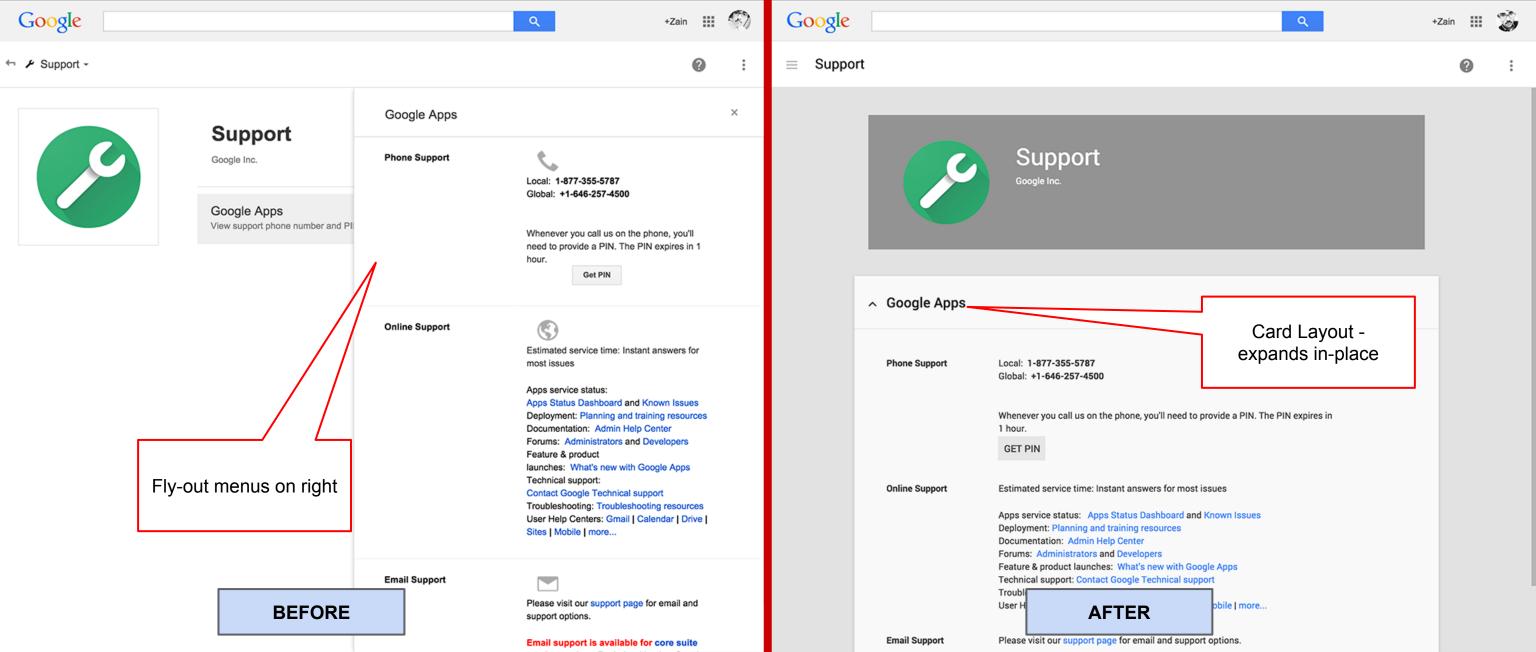

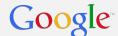

### **Groups Section**

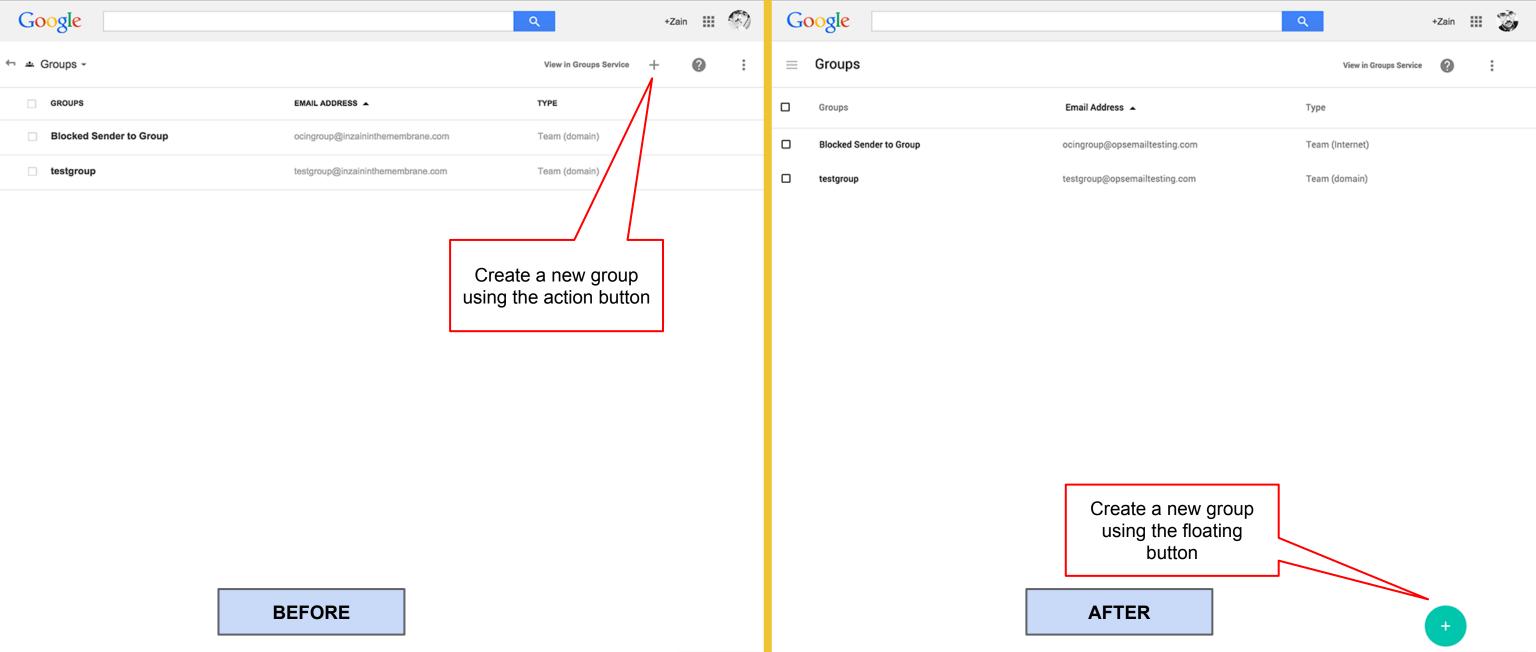

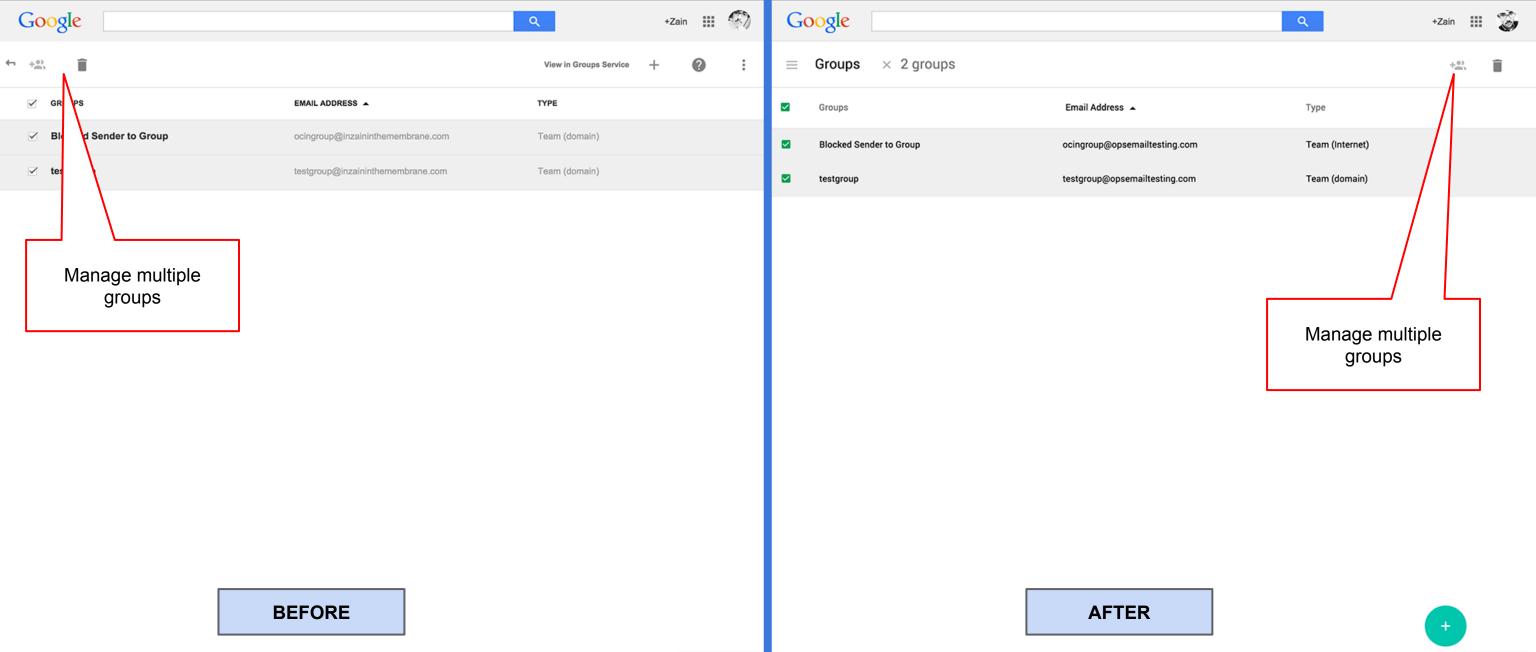

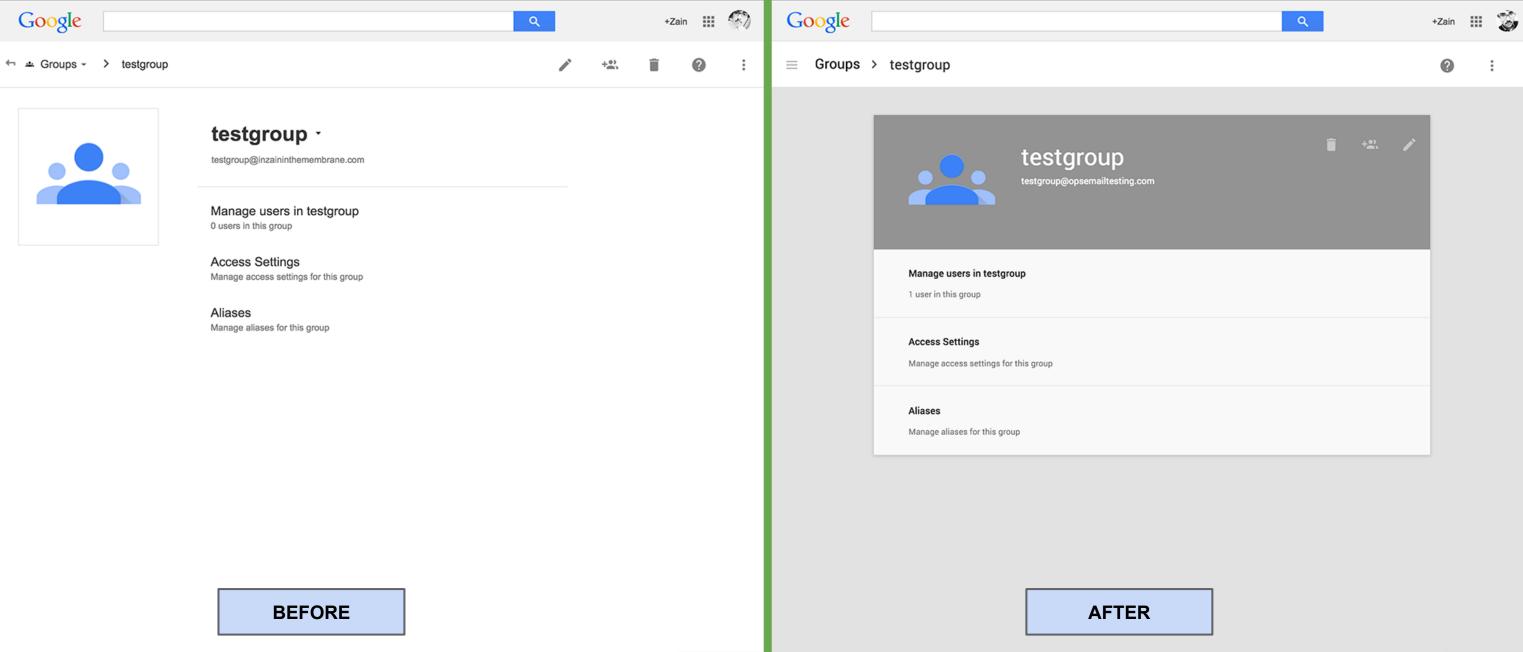

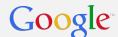

### **Domains Section**

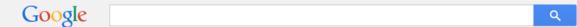

← 🖺 Domains +

Add a domain or a domain alias You can create email addresses and aliases at any of your domains. STATUS DOMAIN **Primary Domain** enom Terms of Service Registrant rights and responsibilities Google Domain Registration Terms of Service ink-42.com Advanced DNS settings
Sign in to enom to change your MX records, CNAME and other advanced DNS settings. **Domain Settings** 

BEFORE

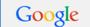

Q

Zain

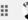

#### Domains

| ADD A DOMAIN OR A DOMAIN ALIAS        | You can create email addresses and aliases at any of your domains. @                                                                    |            |
|---------------------------------------|----------------------------------------------------------------------------------------------------|------------|
| DOMAIN                                | STATUS                                                                                                    |            |
| opsemailtesting.com                   | Primary Domain Redirect your naked domain Manage where visitors are redirected when they visit your domain (http://opsemailtesting.com) |            |
| opsemailtesting.com.test-google-a.com | Test domain alias The test domain alias provided when you signed up.                                                                    | DEACTIVATE |